#### Exim and Internet Mail

Chris Wilson Aptivate Ltd, UK AfNOG 2010

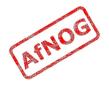

#### How Internet Email Works

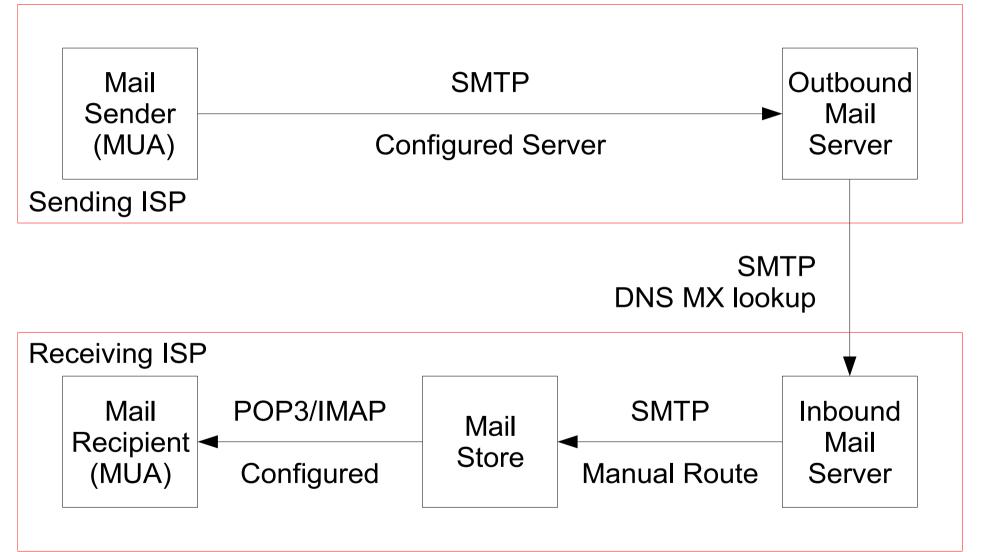

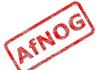

### What is Exim

- Listens on port 25 (smtp)
- Accepts mail
- Delivers it somewhere

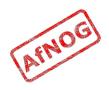

### Who uses Exim

- University of Cambridge, UK
- Energis Squared (formerly Planet Online), UK
- Shore.Net (large regional ISP in the Northeastern US)
- Esat Net (longest serving ISP in Ireland)
- Aptivate

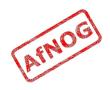

## Why use Exim

- Flexible (lots of features)
- Reasonably secure
- Reasonably scalable
- Good debugging options
- Sane configuration syntax

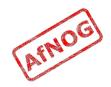

## Why not to use Exim

- Not every problem is a nail
- Simplicity? Use postfix or qmail
- Top security? Use qmail
- Faster delivery? Use postfix or sendmail
- Insane configuration file? Use sendmail
- Note: Exim is <u>not</u> designed for spooling large amounts of mail and not very good at it

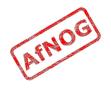

## Conventions

- File names and technical terms are in *italics*
- Commands to type are shown in monospaced bold italic purple type:
  - cat /etc/monospaced/bold/italic/purple
- Long command lines are wrapped, but with a single bullet point at the start:
  - cat /usr/local/etc/foo/bar | less | more | grep | sed | awk > /usr/local/tmp/foo/bar
- Text that is output by a program, or should already be in a file, is shown in plain monospaced type:
  - sshd\_enable="YES"

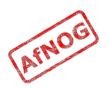

#### Root and Sudo

- We will use "sudo" wherever *root* access is required
- Please work through this tutorial as a normal user, not as *root*
- If you use *root*, some error messages from Exim will be different and this may confuse you

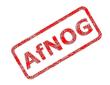

## Installing Exim

- Install some dependencies as packages, not ports:
  - sudo pkg\_add -r libspf2 cyrus-sasl-saslauthd
- Compile Exim from the ports tree:
  - cd /usr/ports/mail/exim

```
    sudo make
SUBDIR=old
WITH_MYSQL=yes
WITH_CONTENT_SCAN=yes
WITH_AUTH_RADIUS=yes
WITH_RADIUS_TYPE=RADLIB
EXTRALIBS_EXIM=/usr/lib/libradius.so
WITH_SASLAUTHD=yes
WITH_SPF=yes
install clean
```

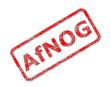

## **Checking Exim Installation**

- /usr/local/sbin/exim -bV
- Exim version 4.69 ...
- Support for: crypteq iconv() IPv6 use\_setclassresources PAM Perl Expand\_dlfunc OpenSSL Content\_Scanning Old\_Demime <u>Experimental\_SPF</u>
- Lookups: lsearch wildlsearch nwildlsearch iplsearch cdb dbm dbmnz dnsdb dsearch mysql nis nis0 passwd
- Authenticators: cram\_md5 dovecot plaintext spa
- If you don't have these options:
  - cd /usr/ports/mail/exim
  - make deinstall clean
  - Try the installation again (from the previous slide)

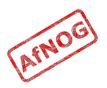

## Replacing Sendmail with Exim

- Stop Sendmail:
  - sudo /etc/rc.d/sendmail stop
- Edit /*etc/rc.conf* and add these lines:
  - sendmail\_enable="NONE"
  - sendmail\_submit\_enable="NO"
  - exim\_enable="YES"
- Edit /*etc/mail/mailer.conf* and change these lines:
  - sendmail /usr/local/sbin/exim
  - send-mail /usr/local/sbin/exim
  - mailq /usr/local/sbin/exim -bp
  - newaliases /bin/true

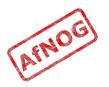

## Starting Exim

- Try the following commands:
  - *sudo /usr/local/etc/rc.d/exim start* Starting exim.
  - sudo /usr/local/etc/rc.d/exim status exim is running as pid XXX
  - sudo /usr/local/etc/rc.d/exim restart
     Stopping exim.
     Starting exim.
- Create /*etc/periodic.conf.local* and add these lines: *daily\_status\_include\_submit\_mailq="N0" daily\_clean\_hoststat\_enable="N0"*

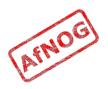

#### **Exim Overview**

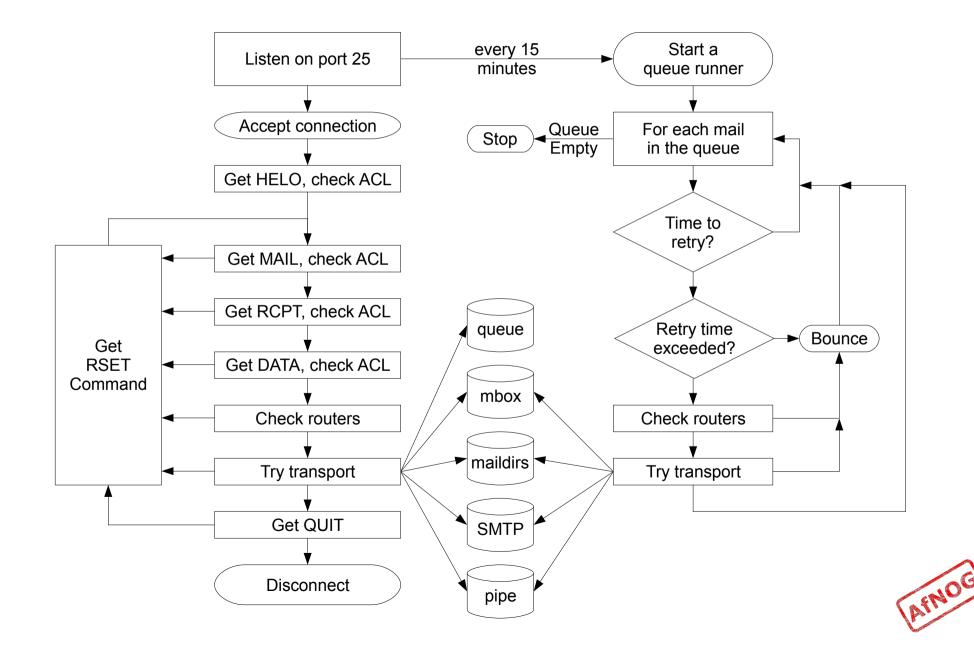

#### The Exim Game

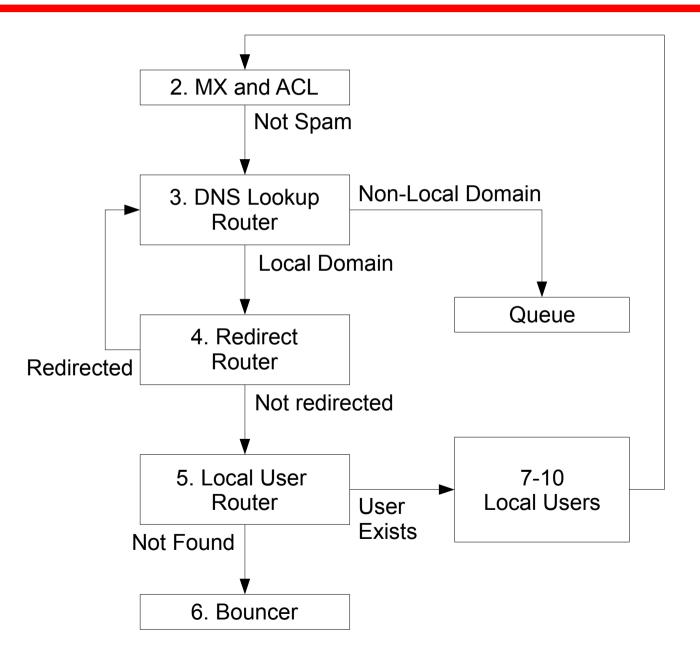

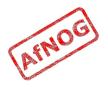

## **Basic Configuration**

- Configuration file is */usr/local/etc/exim/configure*
- First section has global options
- Other sections start with the word "begin"
- What are they?

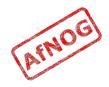

## **Configuration Sections**

- Global (no name)
- ACL (access control lists, allow or deny mail)
- Routers (decide what to do with mail)
- Transports (control how exactly it is delivered)
- \* Retry rules (advanced feature)
- \* Rewrite (advanced feature)
- Authenticators (will cover this later)
- \* Local Scan (advanced feature)

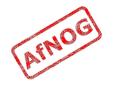

# **Global Settings**

- The most important default settings:
  - # primary\_hostname =
  - domainlist local\_domains = @
  - domainlist relay\_to\_domains =
  - hostlist relay\_from\_hosts = localhost
  - acl\_smtp\_rcpt = acl\_check\_rcpt
  - acl\_smtp\_data = acl\_check\_data
  - host\_lookup = \*
  - rfc1413\_hosts = \*
  - rfc1413\_query\_timeout = 5s
  - ignore\_bounce\_errors\_after = 2d
  - timeout\_frozen\_after = 7d
- See Exim manual, chapter 7 for more details

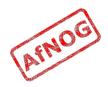

## Testing the default configuration

- Send email to afnog@pcXX.sse.ws.afnog.org:
  - > telnet localhost 25 Trying 127.0.0.1... Connected to localhost. Escape character is '^]'. 220 pcXX.sse.ws.afnog.org ESMTP Exim 4.69 ...
  - > mail from:<afnog@pcXX.sse.ws.afnog.org>
     250 OK
  - > rcpt to:<afnog@pcXX.sse.ws.afnog.org>
     250 Accepted
  - data

354 Enter message, ending with "." on a line by itself

hello world

```
250 OK id=1M3RuH-0006WJ-Ia
```

> quit

221 pcXX.sse.ws.afnog.org closing connection

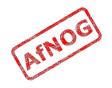

## Terminology

- In the email address *joe@example.com*:
  - *joe* is the local part
  - *example.com* is the mail domain (or just domain)
- Exim tends to split them apart, so it's easier to treat them separately in the Exim config

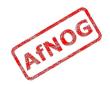

## Adding another local domain

- Tell Exim to accept mail for *mydomain.example.com*
- Use a domain that doesn't exist yet (no MX records), otherwise Exim will try to deliver it by SMTP (why?)
- How will we know when we've done it?
  - Use an "address test" to see what Exim will do with the mail:
  - exim -bt afnog@mydomain.example.com afnog@mydomain.example.com is undeliverable
  - Let's make it deliverable!

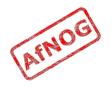

## Adding another local domain

- Add a new entry to the domain list, using the ":" character to separate it from the previous entry:
  - > sudo vi /usr/local/etc/exim/configure
    - > domainlist local\_domains = @ :
       mydomain.example.com
- Now what does the address test say?
  - > exim -bt afnog@mydomain.example.com afnog@mydomain.example.com router = localuser, transport = local\_delivery

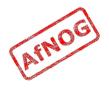

## Testing the new local domain

- Send email to afnog@mydomain.example.com:
  - > exim -bs 220 pcXX.sse.ws.afnog.org ESMTP Exim 4.69 ...
  - > mail from:<afnog@pcXX.sse.ws.afnog.org>
     250 OK
  - > rcpt to:<afnog@mydomain.example.com>
     250 Accepted
  - > data 354 Enter message, ending with "." on a line by itself
  - > hello my lovely new domain!

250 OK id=1M3RuH-0006WJ-Ia

> quit

221 *pcXX*.sse.ws.afnog.org closing connection

> tail /var/mail/afnog

```
hello my lovely new domain!
```

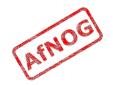

### **Testing Notes**

- exim -bs is "command-line SMTP mode"
  - similar to connecting to port 25
  - can quit with Control+C
  - no need to restart exim in this case
  - useful for testing new configurations
- we did not restart Exim, so the daemon listening on port 25 is still running the old configuration
  - > sudo /usr/local/etc/rc.d/exim restart Stopping exim. Starting exim.

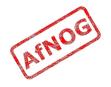

## **Relay Testing**

- exim -bs and telnet localhost 25 both connect "from" localhost
- localhost has special privileges:
  - hostlist relay\_from\_hosts = localhost
  - accept hosts = +relay\_from\_hosts
- try using exim -bh to simulate mail relaying by an untrusted server
  - > exim -bh 1.2.3.4 220 noc.sse.ws.afnog.org ESMTP Exim 4.69 ...
  - > mail from:<afnog@pcXX.sse.ws.afnog.org>
     250 OK
  - > rcpt to:<afnog@anotherdomain.example.com>
    550 relay not permitted

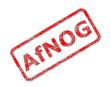

## Allow Relaying

- Change hostlist relay\_from\_hosts:
  - > hostlist relay\_from\_hosts = localhost : 1.2.3.0/24
- Try exim -bh again:
  - > exim -bh 1.2.3.4 220 noc.sse.ws.afnog.org ESMTP Exim 4.69 ...
  - > mail from:<afnog@pcXX.sse.ws.afnog.org> 250 0K
  - > rcpt to:<afnog@anotherdomain.example.com>
    250 Accepted
- What would you expect to happen with:
  - exim -bh 1.2.3.19
  - exim -bh 1.2.5.4

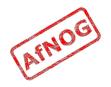

### Types of Lists

- domainlist
  - \*.mydomain.com : @
- hostlist
  - 192.168.1.0/24 : hostname.domain.com
- addresslist
  - \*@example.com : example.com : \*.example.com :
- local parts list (not covered here)
- string list (simple)
- see Exim manual chapter 10 for more details

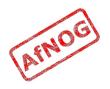

#### Next up: Routers

- Global (no name)
- > Routers (decide what to do with mail)
- Transports (control how exactly it is delivered)
- Access Control (who is allowed to send mail)
- Authenticators (logging in to relay mail)
- Troubleshooting (when things go wrong)

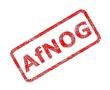

#### Routers

- Decide where to deliver mail to
  - Run <u>in order</u> until one accepts the mail
  - Accepting router sets the transport for the mail
- Can also redirect mail (change the destination)
- Can check whether mail is deliverable:
  - local recipients exist
  - remote domains are routable
- Routers should <u>not</u> be used to reject mail except for undeliverable mail (nonexistent recipients)

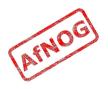

#### **Routing Overview**

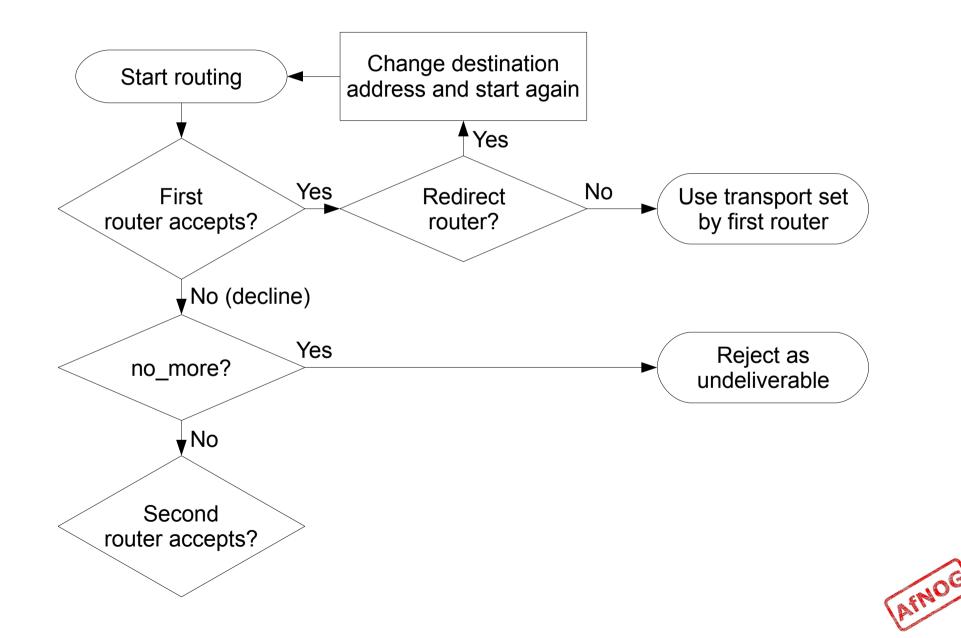

## Anatomy of a Router

- Conditions control whether the driver runs:
  - address\_test, check\_local\_user, condition
  - domains = +local\_domains
  - user = mail
  - transport = trotro (or matatu)
- A driver is specified:
  - driver = redirect
- Options control what the driver does (if run)
- Specified driver is run
  - Result may be *accept*, *decline* or *fail*

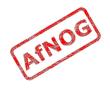

## The Default Routers

- dnslookup (for outbound email via SMTP)
- system\_aliases (lookup in /etc/aliases, redirect)
- userforward (local user .forward files, redirect)
- localuser (deliver to local mbox or maildir)

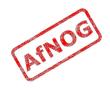

## The dnslookup Router

- domains = ! +local\_domains
  - only if destination domain is not in *local\_domains*
- driver = dnslookup
  - check that the destination domain has MX or A
- ignore\_target\_hosts = 0.0.0.0 : 127.0.0/8

• no\_more

- if conditions match but router declines then bounce
- transport = remote\_smtp
  - if router accepts, then use remote\_smtp to deliver

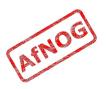

#### The system\_aliases Router

- driver = redirect
- allow\_fail
- allow\_defer
- data = \${lookup{\$local\_part}lsearch{/etc/aliases}}
- user = mailnull
- group = mail
- file\_transport = address\_file
- pipe\_transport = address\_pipe

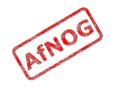

### The userforward Router

- driver = redirect check\_local\_user file = \$home/.forward no\_verify no\_expn check\_ancestor file\_transport = address\_file pipe\_transport = address\_pipe reply\_transport = address\_reply condition = \${if exists{\$home/.forward} {yes} {no} }
- The contents of \$home/.forward is read and used as
  "data" for the redirect router driver
- The condition could be replaced by: require\_files = \$home/.forward

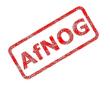

## The localuser Router

- localuser: driver = accept check\_local\_user transport = local\_delivery cannot\_route\_message = Unknown user
- This is the last router, so if it does not accept, the message is bounced as undeliverable
- This driver always accepts, if the conditions are met
- check\_local\_user means that the local user must exist
- cannot\_route\_message sets the message that will be returned to the SMTP client when this happens

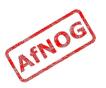

## The Redirect Driver

- Tells Exim to call an internal router module called *redirect* to do the routing
- redirect is used for aliases files, virtual domains, .forward files... anything that redirects mail
- In the manual this driver is called the "redirect router" (chapter 22)
- Not the same as a router called "redirect", which could use any driver you like
- I prefer to call it "the redirect driver"
- The data option is expanded to the new destination

#### Testing the system\_aliases Router

- Redirect root's mail to the afnog user
  - > exim -bt root root@pcXX.sse.ws.afnog.org router = localuser, transport = local\_delivery
  - > sudo vi /etc/aliases
    - > root: afnog
- Did it work? How do you know?

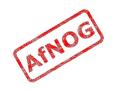

## Simple Redirecting Router

- Redirect a single local part to another local part
  - > exim -bt foo@mydomain.example.com
    foo@mydomain.example.com is undeliverable
  - > sudo vi /usr/local/etc/exim/configure

```
> begin routers
```

> redirect\_foo\_to\_afnog: driver = redirect domains = mydomain.example.com local\_parts = foo data = afnog

- Did it work? How do you know?

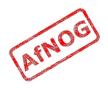

# Adding a Virtual Domain

- Tell Exim what to do with the mail domain *virtual.example.com*:
  - > exim -bt foo@virtual.example.com
    foo@virtual.example.com is undeliverable
  - > sudo vi /usr/local/etc/exim/configure
    - ≻ begin routers

```
> virtual_domain_router:
    driver = redirect
    domains = virtual.example.com
    data = ${lookup {$local_part} lsearch \
    {/usr/local/etc/exim/virtual.example.com}}
```

- > exim -bt foo@virtual.example.com
  foo@virtual.example.com cannot be resolved at this
  time
- What's wrong?

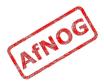

## **Debugging Routers**

> sudo exim -bt -d-all+route foo@virtual.example.com

- routing foo@virtual.example.com
- -----> virtual\_domain\_router router <-----</li>
   local\_part=foo domain=virtual.example.com
- virtual\_domain\_router router: defer for foo@virtual.example.com
- message: failed to expand "\${lookup {\$local\_part} lsearch

{/usr/local/etc/exim/virtual.example.com}}": failed to open
/usr/local/etc/exim/virtual.example.com for linear search:
No such file or directory

- Exim tried to open /usr/local/etc/exim/virtual.example.com
- The file did not exist
- So the router deferred the message.

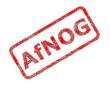

### Fixing the Problem

- Create the file /usr/local/etc/exim/virtual.example.com:
  - > sudo vi /usr/local/etc/exim/virtual.example.com
    - > foo: afnog
- Test again:
- Note that we did not add *virtual.example.com* to our local\_domains list. Why did it work?

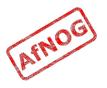

### Running many Virtual Domains

- > exim -bt john@toomany.example.com john@toomany.example.com is undeliverable
- > sudo vi /usr/local/etc/exim/configure
  - > virtual\_domain\_router: driver = redirect require\_files = /usr/local/etc/exim/\$domain data = \${lookup {\$local\_part} lsearch \ {/usr/local/etc/exim/\$domain}}
  - don't forget to remove the "domains" line!
- > sudo vi /usr/local/etc/exim/toomany.example.com
  - > john: afnog
- > exim -bt john@toomany.example.com afnog@pcXX.sse.ws.afnog.org <-- john@toomany.example.com router = localuser, transport = local\_delivery AfNOG

#### Manual Routing a Domain

- > exim -bt foo@manual.example.com
  foo@manual.example.com is undeliverable
- > sudo vi /usr/local/etc/exim/configure

```
> manual_router:
    driver = manualroute
    domains = manual.example.com
    route_data = noc.sse.ws.afnog.org
    transport = remote_smtp
```

```
> exim -bt foo@manual.example.com
foo@manual.example.com
router = manual_router, transport = remote_smtp
host noc.sse.ws.afnog.org [196.200.219.200]
```

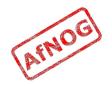

### Manual Routing all Domains

- > exim -bt foo@example.com foo@example.com router = dnslookup, transport = remote\_smtp host example.com [208.77.188.166]
- > sudo vi /usr/local/etc/exim/configure
  - > # replace the default dnslookup router
    smarthost:

```
driver = manualroute
route_data = noc.sse.ws.afnog.org
domains = ! +local_domains
transport = remote_smtp
ignore_target_hosts = 0.0.0.0 : 127.0.0.0/8
no_more
```

> exim -bt foo@example.com

```
foo@example.com
  router = smarthost, transport = remote_smtp
  host noc.sse.ws.afnog.org [196.200.219.200]
```

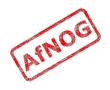

# Delivering to RADIUS users (1)

- No local account, so *localuser* router won't work
- Edit /usr/local/etc/exim/configure
- Add the MySQL login details to global section, before begin acl:
  - hide mysql\_servers = localhost/radius/radius/radpass
- Add a new router, before the *localuser* router:
  - radius:
  - driver = accept
  - local\_parts = mysql;SELECT 1 FROM radcheck
     WHERE username = '\${quote\_mysql:\$local\_part}';
  - transport = local\_delivery

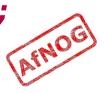

## Delivering to RADIUS users (2)

- Edit /usr/local/etc/exim/configure, find the *local\_delivery* transport, and comment out this line:
  - user = \$local\_part
- Test with exim -bt:
  - sudo exim -bt afnog@pcXX.sse.ws.afnog.org
    - afnog@pcXX.sse.ws.afnog.org
    - router = localuser, transport = local\_delivery
  - sudo exim -bt fred@pcXX.sse.ws.afnog.org
    - fred@pcXX.sse.ws.afnog.org
    - router = radius, transport = local\_delivery
  - sudo exim -bt fredd@pcXX.sse.ws.afnog.org
    - fredd@pcXX.sse.ws.afnog.org is undeliverable.mog
       Unknown user

## Delivering to RADIUS users (3)

- Restart Exim
- Test with SWAKS (thanks Joost!)
  - pkg\_add -r swaks
  - swaks -t pcXX.sse.ws.afnog.org
     <- 250 OK id=10Hduc-0005Qx-C0</li>
  - grep -A2 "Message-Id.\*10Hduc-0005Qx-C0" /var/mail/afnog This is a test mailing
  - swaks -t fred@pcXX.sse.ws.afnog.org
     <- 250 OK id=10HdxG-0005RH-HC</li>
  - sudo grep -A2 "Message-Id.\*10HdxG-0005RH-HC" /var/mail/fred This is a test mailing
  - swaks -t fredd@pcXX.sse.ws.afnog.org

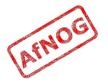

### **Aptivate's Routers**

- **net4dev** (manualroute)
- dnslookup
- domain\_aliases (redirect, virtual domains)
- domain\_aliases\_suffixed (ditto)
- **default\_aliases** (renamed system\_aliases)
- **no\_more\_aliases** (not local\_domains)
- user\_forward
- **procmail** (user ~/.procmailrc files)
- localuser\_nosuffix (renamed localuser)

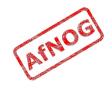

## Local Part Suffixes

- Allows you to send mail to afnog-anything and have it delivered to afnog
- Users can filter mail to different boxes
- Configured in the router:
  - local\_part\_suffix = +\* : -\*
  - local\_part\_suffix\_optional
- If user names contain a suffix character, that part of the username will be removed!
  - Put a router <u>without</u> suffixes before the one <u>with</u> suffixes
- Prefix is possible as well

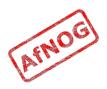

### Next up: Transports

- Global (no name)
- Routers (decide what to do with mail)
- > Transports (control how exactly it is delivered)
- Access Control (who is allowed to send mail)
- Authenticators (logging in to relay mail)
- Troubleshooting (when things go wrong)

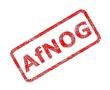

#### Transports

- Control how messages are delivered
- Only used when referenced from routers
- Order does not matter
- Standard transports:
  - remote\_smtp
  - local\_delivery
  - address\_pipe
  - address\_file
  - address\_reply

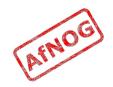

#### The *remote\_smtp* Transport

- no options or conditions
- driver specifies a chunk of Exim code
- this time a transport driver (not a router driver)
- the *smtp* driver delivers mail to another server using SMTP
- the remote server is set by the *dnslookup* or *manualroute* driver

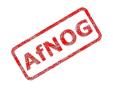

## The local\_delivery Transport

- local\_delivery: driver = appendfile file = /var/mail/\$local\_part delivery\_date\_add envelope\_to\_add return\_path\_add group = mail user = \$local\_part mode = 0660 no\_mode\_fail\_narrower
- Delivers mail to a file in mbox format
- One large file, bad for scalability

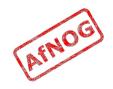

#### Procmail Router

- > sudo pkg\_add -r procmail
- > vi /home/afnog/.procmailrc:
  - > :0f
    | sed -e 's/foo/bar/'
- > echo food | mail afnog
- > tail -2 /var/mail/afnog
  food
- > sudo vi /usr/local/etc/exim/configure
  - begin routers

```
> procmail_router:
    driver = accept
    check_local_user
    transport = procmail_pipe
    require_files = ${home}/.procmailrc
    no_verify
```

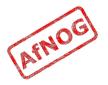

### Procmail Transport

- > sudo vi /usr/local/etc/exim/configure
  - begin transports
  - > procmail\_pipe: driver = pipe command = "/usr/local/bin/procmail" return\_path\_add delivery\_date\_add envelope\_to\_add
- > sudo /usr/local/etc/rc.d/exim restart
- > echo food | mail afnog
- > tail -2 /var/mail/afnog
  bard
- > rm ~/.procmailrc

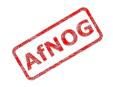

### Switch to Maildirs

> sudo vi /usr/local/etc/exim/configure

```
> local_delivery:
    driver = appendfile
    maildir_format
    directory = $home/mail
    delivery_date_add
    envelope_to_add
    return_path_add
    group = mail
    user = $local_part
    mode = 0660
    no_mode_fail_narrower
```

- > sudo /usr/local/etc/rc.d/exim restart
- > ls /home/afnog/mail
- > echo test | mail afnog
- > ls /home/afnog/mail

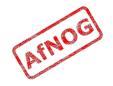

#### Next up: Access Control

- Global (no name)
- Routers (decide what to do with mail)
- Transports (control how exactly it is delivered)
- > Access Control (who is allowed to send mail)
- Authenticators (logging in to relay mail)
- Troubleshooting (when things go wrong)

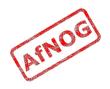

### Access Control

- Controls who is allowed to send you mail, or not
- Most useful weapon in the war against spam
- Most SMTP commands are subject to an Access Control List (ACL) (see chapter 40 of the manual)
- Most commonly used are RCPT and DATA ACLs
  - Why not MAIL?
- DATA ACL applies at the end of the DATA command, after the message body has been sent
  - Too late to reject individual recipients
  - Too late to save bandwidth

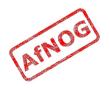

### Using Access Control Lists

- ACLs are named followed by a colon : and usually start with *acl\_* 
  - which ACLs does Exim include by default?
- ACLs can appear in any order in the "acl" section
- ACLs are not used unless:
  - referenced in the global configuration, or
  - called by another ACL
- Look for acl\_\* statements in the global section
  - which ACLs does Exim use by default?

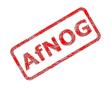

## Anatomy of an ACL

- Every ACL consists of Access Control Entries
- Every entry starts with a **verb** 
  - every verb ends the previous entry and starts a new one
- Other lines are conditions and options
  - Conditions control **whether** the verb is executed
  - Options control **what** the verb does when executed
- Order of entries and lines in an ACL is important
  - Processing of an entry stops as soon as a condition fails
  - Options after a condition that fails are not used
  - Can change the options and then apply more conditions

### Access Control Verbs

- accept: the command is allowed
- defer: command refused, returns a temporary error
- deny: command refused, returns a permanent error
- **discard:** returns success but throws away the recipient or message
- **drop:** like deny, but drops the connection too
- require: opposite of deny, denies the message if not all conditions are met
- warn: writes a warning message to the logs, but allows command to proceed

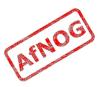

## The acl\_check\_rcpt ACL

- accept hosts = :
- deny message •
- local parts = postmaster accept domains
- = Restricted characters in address
- domains = +local domains
- local parts =  $^{[.]}$  :  $^{.*[@%!/]}$ 

  - = +local domains
- require verify = sender
- = +relay from hosts accept hosts = submission control
- accept authenticated = \* control = submission
- require message = relay not permitted • domains = +local domains : +relay to domains
- require verify = recipient

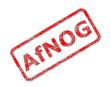

### **Address Verification**

- *verify* = *sender* or *verify* = *recipient*
- \$sender\_verify\_failure or \$recipient\_verify\_failure will contain one of the following words:
  - **qualify** (the address was unqualified (no domain), and the message was neither local nor came from an exempted host)
  - route (routing failed)
  - **mail** (routing succeeded, and a callout was attempted; rejection occurred at or before the MAIL command)
  - recipient (the RCPT command in a callout was rejected)
  - **postmaster** (the postmaster check in a callout was rejected)

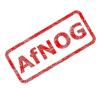

## Callouts

- Standard address verification only uses the Exim configuration file and the DNS
- Callouts make a pretend SMTP connection
  - Sender callouts connect to the sender domain's MX
  - Recipient callouts connect to the recipient domain's MX
- Callouts can reduce spam by rejecting invalid addresses
- Callouts do block some legitimate email
- Callouts are controversial, some consider them abuse

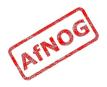

### **Testing Callouts**

- > sudo vi /usr/local/etc/exim/configure
  - > domainlist relay\_to\_domains = rl.example.com
  - > require message = Sender verify failed verify = sender/callout=120s
  - > require message = Recipient verify failed verify = recipient/callout=120s
- > exim -bh 1.2.3.4
  - > mail from:<nonexist@pcXX.sse.ws.afnog.org>
  - > rcpt to:<afnog@pcXX.sse.ws.afnog.org>
    550 Sender verify failed
- > exim -bhc 1.2.5.4
  - > mail from:<afnog@pcXX.sse.ws.afnog.org>
  - > rcpt to:<nonexist@rl.example.com>
    550 Recipient verify failed

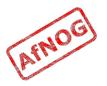

### **Blocking Senders and Recipients**

- deny senders = naNaijaadmin@list.nanaija.com
- deny senders = \*@web-performers.com
   message = Get lost, you lying link exchange \
   spammers
- deny hosts = \*.mailserve.net message = Get lost, you lying link exchange \ spammers
- deny senders = bfsummit@bfsummit.com message = I hope you catch bird flu and die
- deny senders = \N^.\*mission2007.\*@dgroups.org\$\N recipients = info@aidworld.org message = Please remove me from your list.

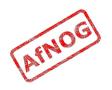

### Hate your neighbour?

- Add to your RCPT ACL:
  - deny hosts = pcYY.sse.ws.afnog.org
    message = I don't like your socks
  - sudo /usr/local/etc/rc.d/exim restart
- Ask your neighbour to test it:
  - telnet pcXX.sse.ws.afnog.org 25
  - mail from:<afnog@pcYY.sse.ws.afnog.org>
  - rcpt to:<afnog@pcXX.sse.ws.afnog.org>
     550 I don't like your socks
- How would you block everyone in the classroom?
- What do you see in the logs?

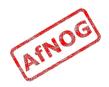

## Sender Policy Framework

- Allows you to say which IPs are allowed to send from your domain (prevent spammers from using it)
- Useful when you want to block all mail from a domain, or only participate in SRS mailing lists
- Only works when people reject mails that fail SPF
- Causes problems for mailing lists not using SRS
- Many people complain, but it works for me!

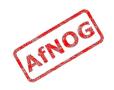

## Enable SPF for your domain

- Generate your SPF record for your domain using www.openspf.org that only allows your PC to send:
  - > e.g. "v=spf1 a:pcXX.sse.ws.afnog.org ~all"
- > Edit the zone file for XXXX.afnogws.gh and add:
  - > @ IN TXT "v=spf1 a:pcXX.sse.ws.afnog.org ~all"
- Reload the zone and query the TXT record using *dig*
- > Add an SPF check high up in your RCPT ACL:

```
> deny spf = fail
message = SPF check failed: $spf_smtp_comment
log_message = SPF check failed: $spf_result
```

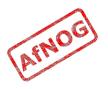

## Blackmail

! hosts = +relay from hosts deny ! authenticated = \*dnslists = zen.spamhaus.org message = \$ address  $\land$ blacklisted by Spamhaus\n\ (http://www.spamhaus.org/query/bl? ip=\$sender host address)\n\ \$dnslist text ! hosts = +relay from hosts warn ! authenticated = \*dnslists = bl.spamcop.net message = X-Warning: \ \$sender host address blacklisted \ by \$dnslist domain (\$dnslist text)

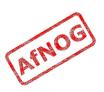

# Name Calling

- deny condition = \${if match \
   {\${lookup dnsdb \
   {zns=\${sender\_address\_domain}}} \
   {.\*\.ip4dns\.com}}
  message = You look like a spammer to me
- Searches for nameservers for the sender's mail domain, and recursively up until it finds some
- Pattern match against .\*\.ip4dns\.com
  - ns1.ip4dns.com
  - ns2.ip4dns.com

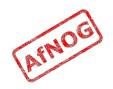

#### Don't Pretend to be Me

- drop ! hosts = :
   ! hosts = 80.248.178.170
   condition = \${if eq \
   {\$smtp\_command\_argument} \
   {80.248.178.170}}
   message = You are S0 lying
- Catches people who say HELO 80.248.178.170 (my own IP address) but are not me!

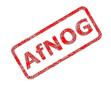

# Bad Juju

- acl\_smtp\_helo = acl\_check\_helo
- acl\_check\_helo:
- drop condition = \${if or { \
   {!match{\$smtp\_command\_argument}
   {\\.}} \
   { match{\$smtp\_command\_argument}
   {\\d+[.-]\\d+[.-]\\d+[.-]\\d+}} \
   }}
   message = Please configure your mail \
   server with a real hostname
   log\_message = Invalid HEL0
- acl\_check\_rcpt:
- deny condition = \${if eq {\$sender\_helo\_name}{}}
  message = Please say HELO first

#### Assassinating Spam(mers)

- > sudo pkg\_add -r p5-Mail-SpamAssassin Do you wish to run sa-update to fetch new rules [N]? n
- > cd /usr/local/etc/mail/spamassassin
- > sudo cp local.cf.sample local.cf
- > sudo vi local.cf
  - > use\_pyzor 0
    use\_razor2 0
    skip\_rbl\_checks 1
    use\_bayes 0
- > sudo vi /etc/rc.conf
  - > spamd\_enable="YES"
- > sudo /usr/local/etc/rc.d/sa-spamd start
- > spamc -R
  - > subject: penis enlargement
- > press Ctrl+D to end message

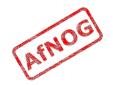

# Filtering Mail through SpamAssassin

- Uncomment the following lines in the configuration:
  - deny spam = nobody add\_header = X-Spam\_score: \$spam\_score\n\ X-Spam\_score\_int: \$spam\_score\_int\n\ X-Spam\_bar: \$spam\_bar\n\ X-Spam\_report: \$spam\_report
- Test with *exim* -bs:

quit

```
    exim -bs
    mail from:<>
        rcpt to:<afnog@pcXX.sse.ws.afnog.org>
        data
        message-id: abcd
        subject: BUY VIAGRA HERE!!!
```

```
<html>Dear friend
VIAGRA $10.99
RISK FREE</P></HTML>
```

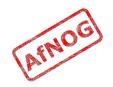

#### Installing Clam Antivirus

- > sudo pkg\_add -r clamav
- > sudo freshclam
- > sudo pw usermod clamav -G mail
- > sudo vi /etc/rc.conf
  - > clamav\_clamd\_enable="YES"
  - > clamav\_freshclam\_enable="YES"
- > sudo /usr/local/etc/rc.d/clamav-clamd start
- > fetch http://noc.sse.ws.afnog.org/sse/exim/eicar
- > clamdscan eicar
  /usr/home/afnog/eicar: Eicar-Test-Signature FOUND

```
Infected files: 1
```

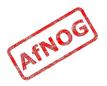

### Filtering Mail through ClamAV

- > sudo vi /usr/local/etc/exim/configure
  - > av\_scanner = clamd:/var/run/clamav/clamd.sock
  - > acl\_check\_data:
  - > deny malware = \*
     message = This message contains a virus \
     (\$malware\_name).
- > cat eicar

```
> exim -bs
mail from:<afnog@noc.sse.ws.afnog.org>
rcpt to:<afnog@noc.sse.ws.afnog.org>
data
subject: test
X50!P%@AP[4\PZX54(P^)7CC)7}$EICAR-STANDARD-
ANTIVIRUS-TEST-FILE!$H+H*
```

```
.
550 This message contains a virus...
```

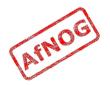

#### Next up: Authenticators

- Global (no name)
- Routers (decide what to do with mail)
- Transports (control how exactly it is delivered)
- Access Control (who is allowed to send mail)
- > Authenticators (logging in to relay mail)
- Troubleshooting (when things go wrong)

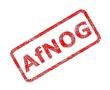

# Why use SMTP Authentication?

- Your boss wants to send outbound mail from home
- You want to reduce spam from your customers
- You want to use the same server for inbound and outbound mail
- Warning: it's easy to enable SMTP authentication and not use SSL, resulting in plain text passwords being sent over the Internet
- PAM doesn't work directly from Exim on FreeBSD, so we'll install *saslauthd* for PAM authentication

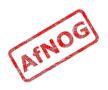

# Installing saslauthd

- Install the binary package (may already be installed):
  - > sudo pkg\_add -r cyrus-sasl-saslauthd
- Enable and start it:
  - > sudo vi /etc/rc.conf
    - > saslauthd\_enable="YES"
  - > sudo /usr/local/etc/rc.d/saslauthd start
- Test that it authenticates properly:
  - > sudo testsaslauthd -u afnog -p sse 0: OK "Success."
  - > sudo testsaslauthd -u afnog -p wrong 0: NO "authentication failed"

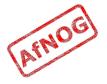

## **Enabling SMTP Authentication**

```
> sudo vi /usr/local/etc/exim/configure
```

```
    begin authenticators
```

```
> LOGIN:
     driver = plaintext
     server prompts = <| Username: | Password:</pre>
     server condition = ${if saslauthd{{$auth1} \
   {$auth2}{smtp}}}
     server set id = $1
   # server advertise condition = ...
> exim -bs
 220 noc.sse.ws.afnog.org ESMTP Exim 4.69 ...
> ehlo 0
 250-noc.sse.ws.afnog.org Hello afnog at 0
 250-SIZE 52428800
 250-PIPELINING
 250-AUTH LOGIN
 250 HELP
```

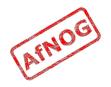

### **Testing SMTP Authentication**

- > sudo pkg\_add -r base64
- > echo -n afnog | base64
  YWZub2c=
- > echo -n sse | base64 c3Nl
- > sudo -u mailnull exim -bh 1.2.4.5 220 noc.sse.ws.afnog.org ESMTP Exim 4.69 ...
- > ehlo 0
  - ... 250-AUTH LOGIN ...
- > auth login 334 VXNlcm5hbWU6
- > YWZub2c= 334 UGFzc3dvcmQ6
- > c3Nl
  235 Authentication succeeded

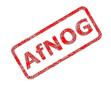

# Using RADIUS for Authentication

- > radtest afnog afnog localhost 0 afnog rad\_recv: Access-Accept packet ...
- > vi /etc/radius.conf
  - > auth localhost afnog
- > sudo vi /usr/local/etc/exim/configure
  - LOGIN:
  - server\_condition = \${if radius {\$auth1:\$auth2}}
- > sudo -u mailnull exim -bh 1.2.4.5 220 noc.sse.ws.afnog.org ESMTP Exim 4.69 ...
- > ehlo 0
  - ... 250-AUTH LOGIN ...
- > auth login 334 VXNlcm5hbWU6
- > YWZub2c=
- > YWZub2c= 235 Authentication succeeded

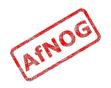

### **Testing Authenticated Relaying**

- sudo -u mailnull exim -bh 1.2.4.5 220 noc.sse.ws.afnog.org ESMTP Exim 4.69 ...
- > mail from:<afnog@mydomain.example.com>
   250 0K
- > rcpt to:<example@example.com>
  550 relay not permitted
- > ehlo 0
- > auth login
- > YWZub2c=
- > c3NL 235 Authentication succeeded
- > mail from:<afnog@mydomain.example.com>
- > rcpt to:<example@example.com>
   250 Accepted

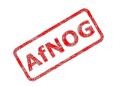

# Encrypting SMTP Sessions

- Sending password without encryption is a bad idea!
- SSL encryption requires a certificate for the server
- We will re-use the self-signed SSL certificate we generated for Apache earlier
- In production you should use a purchased SSL certificate, to avoid man-in-the-middle attacks
- Encryption on port 25 uses STARTTLS to start encryption
- Port 465 forces encryption without STARTTLS, but conflicts with some Cisco routers

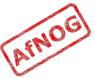

# **Enabling SSL Encryption**

- Copy the certificates from Apache:
  - > cd /usr/local/etc/apache22
  - > sudo cp server.\* ../exim
- Edit the Exim configuration and uncomment:
  - > sudo vi /usr/local/etc/exim/configure
    - tls\_advertise\_hosts = \*
    - tls\_certificate = /usr/local/etc/exim/server.crt
    - tls\_privatekey = /usr/local/etc/exim/server.key
    - daemon\_smtp\_ports = 25 : 465 : 587
    - tls\_on\_connect\_ports = 465
- Restart Exim to activate the changes
  - > sudo /usr/local/etc/rc.d/exim restart

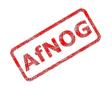

# Testing SSL Encryption

- Use the *openssl s\_client* command to make an encrypted SMTP connection to Exim:
  - > openssl s\_client -connect localhost:25 \
     -starttls smtp
     250 HELP
  - > ehlo 0 250-AUTH LOGIN 250 HELP
  - > auth login 334 VXNlcm5hbWU6
- Also test the SMTPS service on port 465:
  - > openssl s\_client -connect localhost:465

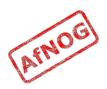

## **Requiring SSL for Authentication**

- Disable advertising the SMTP AUTH command when the session is not encrypted (chapter 33)
  - > sudo vi /usr/local/etc/exim/configure

```
• LOGIN:
    server_advertise_condition = \
        ${if def:tls_cipher}
```

≻ exim -bs

```
220 noc.sse.ws.afnog.org ESMTP Exim 4.69 ...
```

```
> ehlo 0
250-noc.sse.ws.afnog.org Hello afnog at 0
250-SIZE 52428800
250-PIPELINING
250-STARTTLS
250 HELP
```

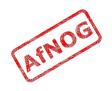

## Next up: Troubleshooting

- Global (no name)
- Routers (decide what to do with mail)
- Transports (control how exactly it is delivered)
- Access Control (who is allowed to send mail)
- Authenticators (logging in to relay mail)
- > Troubleshooting (when things go wrong)

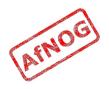

# Logs and Debugging

- The main Exim log files are:
  - /var/log/exim/mainlog (everything)
  - /var/log/exim/rejectlog (rejected messages only)
  - /var/log/exim/paniclog (errors about lost messages)
- What do the logs say for a successful mail?
- Use exigrep to find messages matching an address, user or message ID:
  - > sudo exigrep john /var/log/exim/mainlog
- What does it output? Why is it better than *grep*?

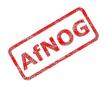

# The Mail Queue

- When Exim accepts a message that it cannot deliver immediately, it is placed in the queue
- Stored in /var/spool/exim/input
- Two files per message: *id*-D and *id*-H
- What do they contain? Have a look:
  - Put a message in the queue:
    - > exim -odq afnog@mydomain.example.com
      This is a test
  - Run *sudo mailq* or *sudo exim -bp* to see the message ID

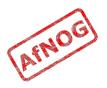

### The Mail Queue

- Viewing messages on the queue:
  - sudo exim -Mvb <message-id> (view body only)
  - sudo exim -Mvh <message-id> (view headers only)
  - sudo exim -Mvc <message-id> (view whole message)
  - sudo exim -Mvl <message-id> (view logs)
- Force a queue run, to see why the message is failing:
  - sudo exim -v -qf <message-id>

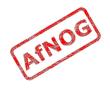

# Where to Get Help

- The Exim Book
  - You should get a free copy this week
- The Exim Manual
  - http://www.exim.org/docs.html
- AfNOG Mailing List
  - http://www.afnog.org/mailinglist.html
  - Please subscribe to this list!
- Exim Users Mailing List
  - http://lists.exim.org/mailman/listinfo/exim-users
- The Aptivate Team!

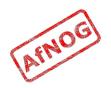